## I kundeportalen har du som kunde:

- Oversikt over alle bestillinger, med tilhørende bookinger.
- Tilgang til å legge inn nye bestillinger, din kundeansvarlige hos oss blir automatisk informert når ny bestilling sendes inn.
- Oversikt over alle ansatte, med mulighet til å legge til nye. Deaktivere ansatte som har sluttet, eller rediger eksisterende ansatte.
- Oversikt over alle fakturaer.
- Tilgang til å legge inn ansatte på forhåndsdefinerte bookinger/timeavtaler (F.eks ved Helsekontroller).

Det finnes fire faner i kundeportalen:

## Info - Bestilling – Ansatte - Faktura

## Bestilling

- I bestillingsbildet kan man søke opp bestillinger man har liggende inne
- Man kan filtrere på ulike ønskede valg
- Velge en bestilling Klikk på Bestillingslinken som ligger til venstre

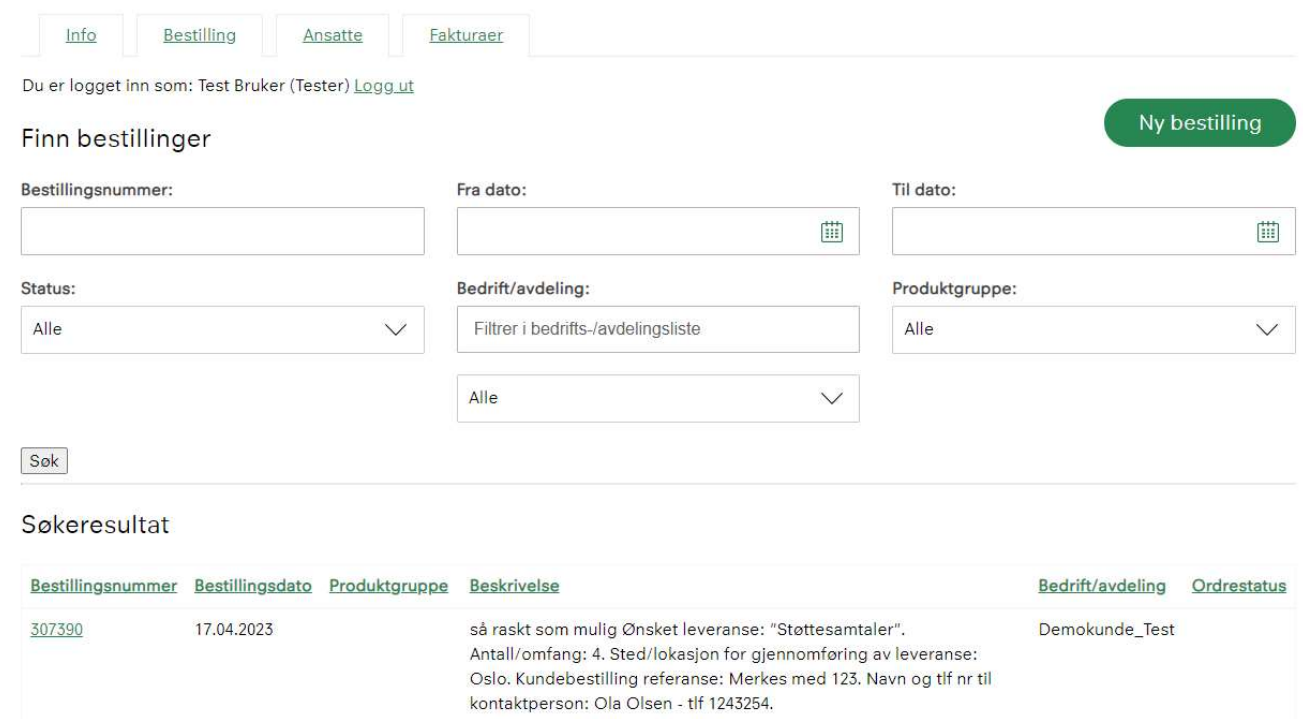

### Slik lager du ny bestilling:

Trykk på knappen NY BESTILLING

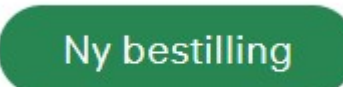

Felter som skal fylles ut under ny bestilling:

- Bedrift/Avdeling: Hvis flere avdelinger, velg avdeling som bestillingen skal knyttes til.
- Ønsket leveranse: Beskrivelse av leveranse.
- Antall/Omfang:
- Navn og tlf nr til kontaktperson:
- Faktura merkes med/fakturareferanse: Sjekk at dette samsvarer med deres interne rutiner for merking av faktura.
- Sted/lokasjon for gjennomføring av leveranse:
- Bestillingsbeskrivelse: En kort beskrivelse av ønsket bestilling. Merk IKKE sensitive opplysninger.
- Trykk Send Bestilling

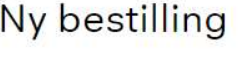

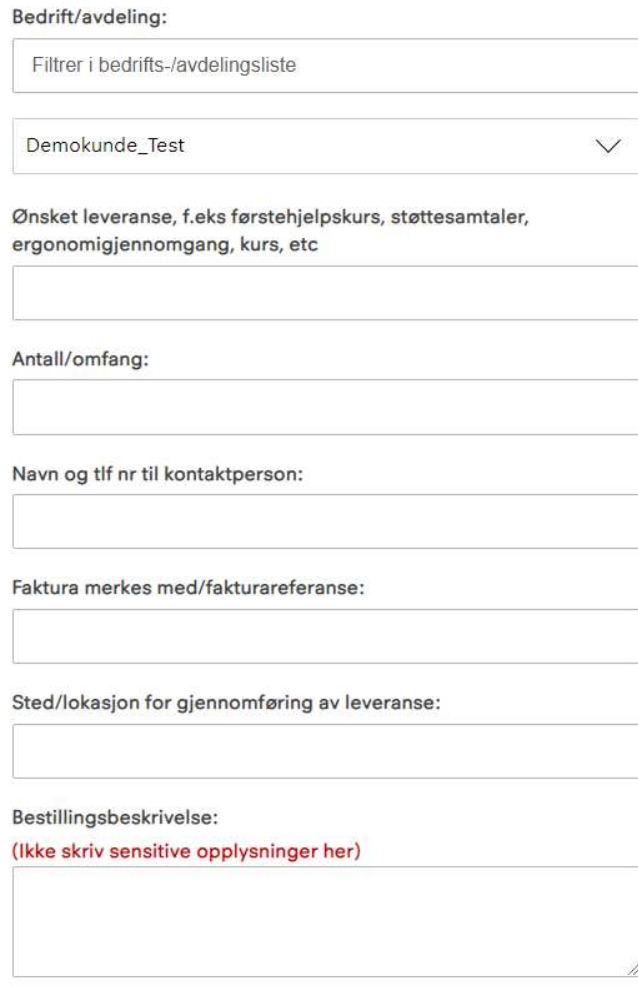

Send bestilling

## Ansatte

Oversikt over alle ansatte som ligger inne i vårt system.

- Søk på ansatt fritekst
- Søk på ansatt på valgt avdeling
- Ny ansatt –Legg inn ny ansatte
- Se på ansatt info Klikk på ansattnavnet

NB: Epostadresse er et obligatorisk felt på alle ansatte. Dette må vi ha for å kunne sende nødvendig informasjonen i forbindelse med timeavtaler og evt. elektroniske egenerklærings skjemaer til de ansatte som skal inn til oss.

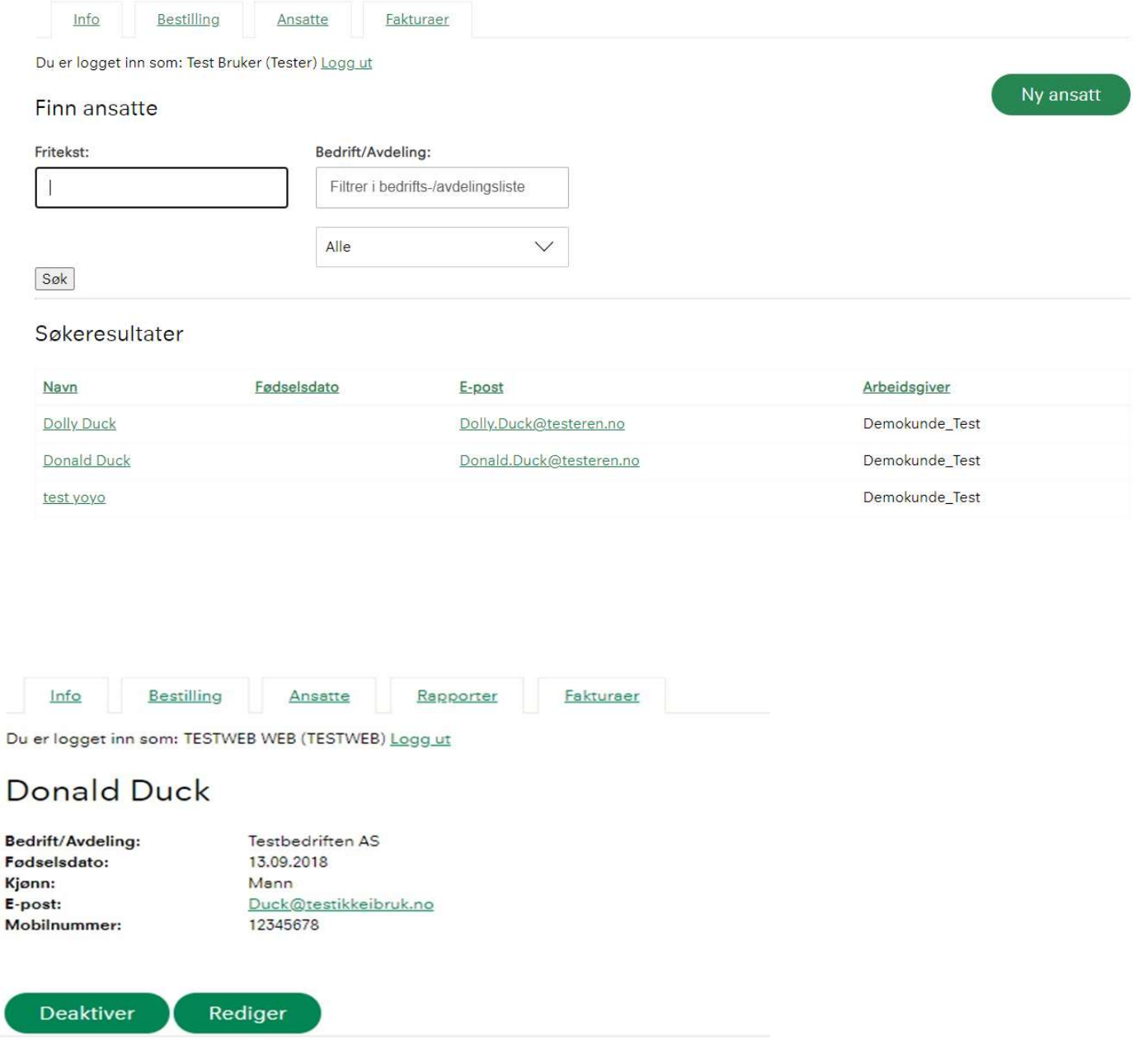

### Ansatt

Når man har klikket seg inn på en ansatt har man mulighet til å:

«Deaktivere» hvis den ansatte har sluttet, eller redigere hvis det er endringer av f.eks epostadresse.

Endringene som gjøres i kundeportalen blir automatisk oppdatert inn i CRM systemet. Redigere:

Man kan redigere all info på den ansatte.

Endre personnummer, her vil personnummer automatisk skjules med \*\*\*\*\* når det er lagret. Om det står blankt i Personnummerfeltet betyr det at dette ikke er registrert på den ansatte enda.

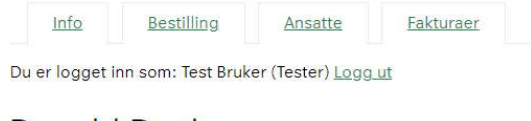

#### **Donald Duck**

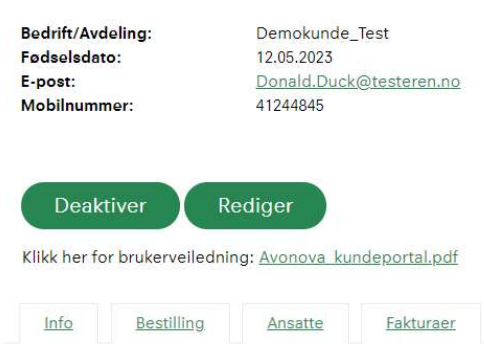

Du er logget inn som: Test Bruker (Tester) Logg ut

#### Rediger ansatt

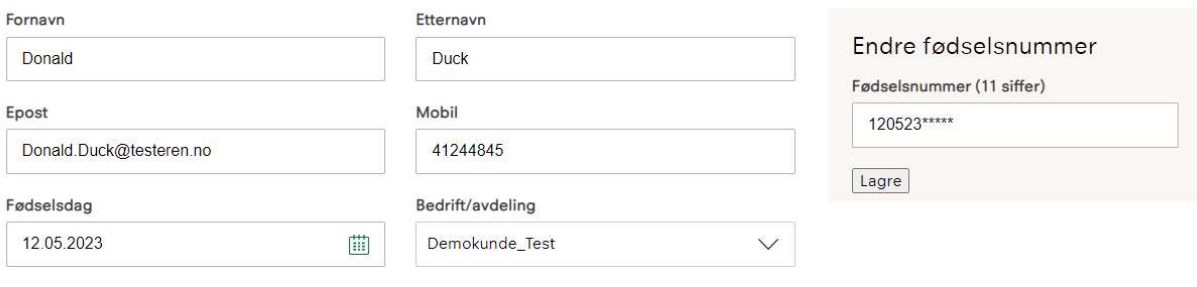

Lagre

Klikk her for brukerveiledning: Avonova kundeportal.pdf

## Fakturaer

Du kan under Fakturaer se på alle fakturaer dere har hos oss. Du kan søke opp et spesielt fakturanummer eller søke på status.

Søk etter faktura

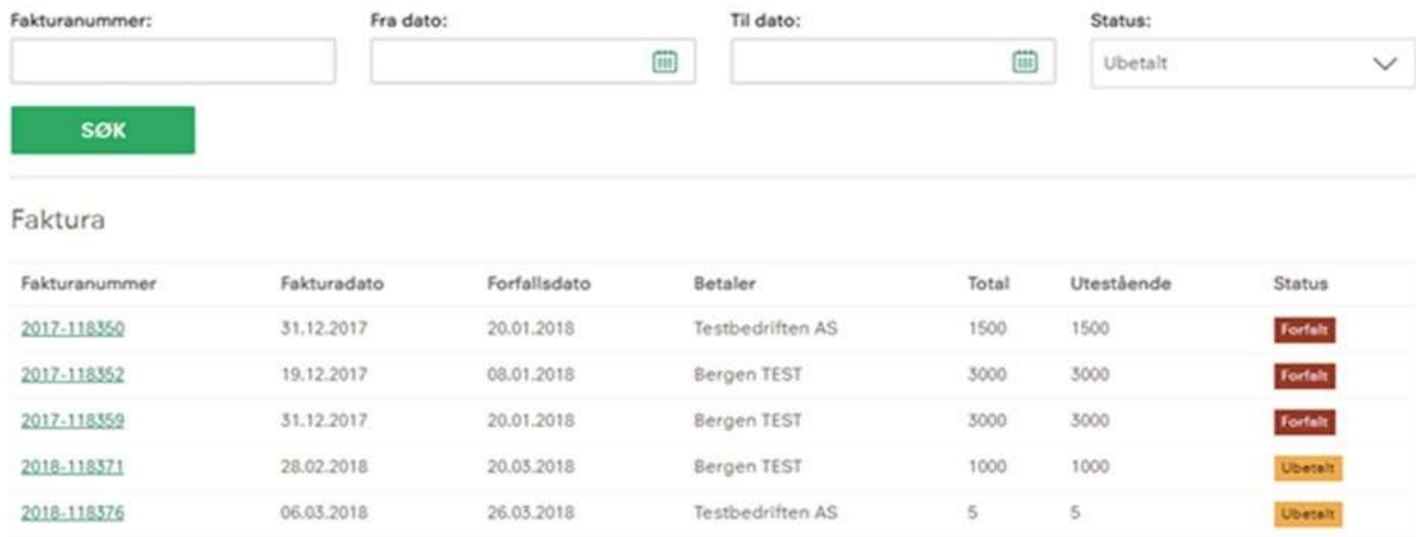